# CatalystスイッチによるVLAN間ルーティングの 設定

# 内容

概要 前提条件 要件 <u>使用するコンポーネント</u> 表記法 背景説明 設定 ネットワーク図 実用的なヒント 設定 確認 Catalyst 3850 Catalyst 4500-A Catalyst 4500-B トラブルシュート トラブルシューティングの手順 関連情報

# 概要

このドキュメントでは、Cisco CatalystシリーズスイッチでVLAN間ルーティングを設定する方法 について説明します。

# 前提条件

### 要件

この設定を行う前に、次の要件が満たされていることを確認します。

- VLAN 作成の知識詳細は、『<u>CatalystスイッチでのイーサネットVLANの作成</u>』を参照してく ださい。
- トランクリンクの作成方法に関する知識

### 使用するコンポーネント

このドキュメントの情報は、次のソフトウェアとハードウェアのバージョンに基づいています。

● Cisco IOS®ソフトウェアリリース16.12.7が稼働するCatalyst 3850

● Cisco IOSソフトウェアリリース03.09.00Eが稼働するCatalyst 4500

このドキュメントの情報は、特定のラボ環境にあるデバイスに基づいて作成されました。このド キュメントで使用するすべてのデバイスは、初期(デフォルト)設定の状態から起動しています 。本稼働中のネットワークでは、各コマンドによって起こる可能性がある影響を十分確認してく ださい。

#### 表記法

ドキュメント表記の詳細は、『シスコ テクニカル ティップスの表記法』を参照してください。

#### 関連製品

この設定は、次のバージョンのハードウェアとソフトウェアにも使用できます。

- すべてのCatalyst 3k/9kスイッチ以降
- アクセスレイヤスイッチとして使用されるCatalystスイッチモデル

## 背景説明

このドキュメントでは、一般的なネットワークシナリオにおけるCatalyst 3850シリーズスイッチ を使用したインターVLANルーティングの設定例を紹介します。このドキュメントでは、Catalyst 3850に直接接続するレイヤ2(L2)スイッチとして2台のCatalyst 4500シリーズスイッチを使用して います。Catalyst 3850の設定には、ネクストホップがCiscoルータを指している場合にインター ネットに向かうすべてのトラフィックに対するデフォルトルートもあります。インターネットゲ ートウェイをファイアウォールや他のルータモデルに置き換えることができます。

注:Ciscoルータからの設定は関連しないため、このドキュメントでは設定を示しません。

スイッチ型ネットワークでは、VLAN はデバイスを別々の衝突ドメインとレイヤ 3(L3)サブネ ットに分散します。1 つの VLAN 内のデバイス間での相互通信に、ルーティングは不要です。別 々のVLAN内のデバイスは、相互に通信するためにルーティングデバイスを必要とします。

L2専用スイッチでは、VLAN間の通信を提供するためにL3ルーティングデバイスが必要です。こ のデバイスは、スイッチに対する外部デバイスか、同じシャーシ内の別モジュールのいずれかに なります。スイッチの新しい品種はスイッチ内でルーティング機能が組み込まれています。 (3850 など)では、スイッチ自体にルーティング機能が備わっています。スイッチはパケットを 受信し、そのパケットが別のVLANに属していることを判別し、宛先VLAN上の適切なポートにパ ケットを送信します。

一般的なネットワーク設計では、各デバイスが所属するグループや組織に応じてネットワークを セグメント化します。たとえば、技術部門の VLAN には技術部門に関連するデバイスだけが含ま れ、財務部門の VLAN には財務部門に関連するデバイスだけが含まれるようにします。ルーティ ングを有効にすると各 VLAN のデバイスが相互に通信できるようになるため、すべてのデバイス を同じブロードキャスト ドメインに配置する必要がなくなります。このようなVLANの設計には 、追加の利点があります。設計は、管理者がアクセス リストを使用してVLAN間の通信を制限す ることができます。たとえば、アクセスリストを使用して、エンジニアリングVLANから財務 VLAN上のデバイスへのアクセスを制限できます。

「[レイヤ3スイッチでVLAN間ルーティングを設定する方法」](https://www.cisco.com/c/ja_jp/support/docs/lan-switching/inter-vlan-routing/41860-howto-L3-intervlanrouting.html)の詳細については、Catalyst 3550シ リーズスイッチでVLAN間ルーティングを設定する方法を示すこのビデオを参照してください。

# 設定

このセクションでは、このドキュメントで説明する機能を設定するために必要な情報を提供して います。

注:ここで使用されているコマンドの詳細を調べるには、Command Lookup Tool(登録ユ ーザ専用)を使用してください。これは内部ツールです。このようなツールやその他の内部 情報にアクセスできるのは、シスコの登録ユーザだけです。

### ネットワーク図

このドキュメントでは、次のネットワーク セットアップを使用します。

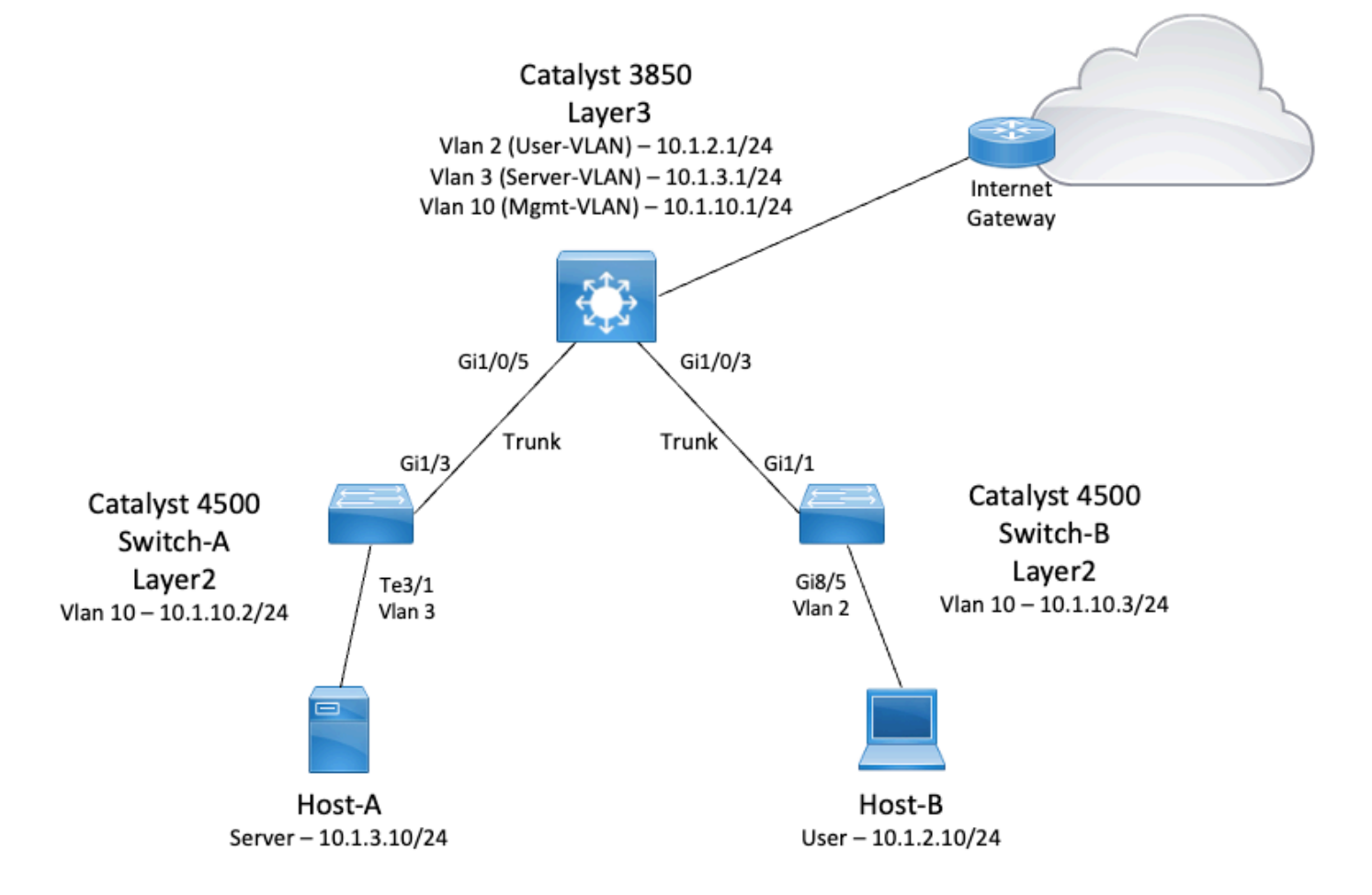

この図では、Catalyst 3850を使用した小規模なサンプルネットワークが、さまざまなセグメント 間のVLAN間ルーティングを提供しています。Catalyst 3850スイッチは、IPルーティングをディ セーブルにして、L2デバイスとして動作できます。スイッチをL3デバイスとして機能させ、 VLAN間ルーティングを提供するには、ip routingがグローバルに有効になっていることを確認し ます。

ユーザが定義した3つのVLANは次のとおりです。

● VLAN 2:ユーザVLAN

- VLAN 3:Server-VLAN
- VLAN 10:Mgmt-VLAN

各サーバとホスト デバイス上のデフォルト ゲートウェイ設定は、3850 上で対応する VLAN イン ターフェイスの IP アドレスでなければなりません。たとえばサーバの場合、デフォルトのゲート ウェイは 10.1.3.1 です。Catalyst 4500であるアクセスレイヤスイッチは、Catalyst 3850スイッチ にトランクされます。

Catalyst 3850のデフォルトルートはCiscoルータを指し、インターネット宛てのトラフィックを ルーティングするために使用されます。したがって、3850のルーティングテーブルにルートがな いトラフィックは、追加のプロセスのためにCiscoルータに転送されます。

#### 実用的なヒント

- 802.1Q トランクのネイティブ VLAN が、トランク リンクの両端で必ず同じになるようにし てください。トランクの一方の端のネイティブ VLAN が、もう一方の端のネイティブ VLAN とは異なる場合、両側のネイティブ VLAN のトラフィックはトランク上を正しく転送されま せん。この問題は、ネットワークに接続性に関する問題があることを示している可能性があ ります。
- 管理用 VLAN は、このダイアグラムのようにユーザ VLAN およびサーバ VLAN から切り離し ます。管理用 VLAN はユーザ VLAN やサーバ VLAN とは異なります。このように切り離して おくと、ユーザ VLAN またはサーバ VLAN で発生したブロードキャスト ストームやパケット ストームの影響を受けずにスイッチを管理できます。
- VLAN 1 は管理用に使用しないでください。Catalystスイッチのすべてのポートはデフォルト でVLAN 1に設定され、設定されていないポートに接続するデバイスはすべてVLAN 1に属し ます。VLAN 1を管理用に使用すると、スイッチの管理に問題が発生する可能性があります。
- デフォルト ゲートウェイ ポートへの接続には、レイヤ3( ルーテッド ) ポートを使用します 。この例では、Ciscoルータをインターネットゲートウェイルータに接続するファイアウォー ルに簡単に置き換えることができます。
- この例では、インターネットに到達するためのスタティックデフォルトルートをCiscoルータ に向けて3850に設定します。インターネットへのルートが 1 つしかない場合はこの構成が最 適です。Catalyst 3850が到達可能なサブネットのスタティックルート(集約されていること が望ましい)をゲートウェイルータに設定してください。この設定ではルーティング プロト コルを使用していないため、この作業は非常に重要です。
- ネットワークに2台のCatalyst 3850スイッチがある場合は、アクセスレイヤスイッチを 3850スイッチに二重に接続し、スイッチ間でHot Standby Router Protocol(HSRP;ホット スタンバイルータプロトコル)を実行して、ネットワークに冗長性を持たせることができま す。
- アップリンクポートに追加の帯域幅が必要な場合は、EtherChannelを設定できます。 EtherChannelは、リンク障害が発生した場合のリンクの冗長性も提供します。

### 設定

このドキュメントでは、次の構成を使用します。

- Catalyst 3850
- Catalyst 4500-A
- Catalyst 4500-B

#### Catalyst 3850

SW\_3850#**show running-config** Building configuration...

```
Current configuration : 11543 bytes
!
! Last configuration change at 12:16:54 UTC Tue Nov 15 2022
!
version 16.12
no service pad
service timestamps debug datetime msec
service timestamps log datetime msec
service internal
service call-home
no platform punt-keepalive disable-kernel-core
!
hostname SW_3850
! 
!--- IP routing enabled for Inter VLAN routing.
ip routing
!
!
no ip domain lookup
!
!
login on-success log
!
!
!
vtp mode off
!
!--- Output suppressed.
!--- Configure IEEE 802.1q trunks.
!--- Issue the switchport mode trunk command to force the switch port to trunk mode.
!--- Note: The default trunking mode is dynamic auto. If you establish a trunk link
!--- with the default trunking mode, the trunk does not appear
!--- in the configuration, even though a trunk has been established on
!--- the interface. Use the show interfaces trunk command to verify the
!--- establishment of the trunk.
```
! interface GigabitEthernet1/0/1 shutdown ! interface GigabitEthernet1/0/2 shutdown ! **interface GigabitEthernet1/0/3 description To\_Switch-B switchport mode trunk**

```
interface GigabitEthernet1/0/4
no switchport no ip address shutdown 
!
interface GigabitEthernet1/0/5
 description To_Switch-A
  switchport mode trunk
!
interface GigabitEthernet1/0/6
no switchport
no ip address
shutdown 
! interface Vlan1 no ip address shutdown !
!--- This SVI (Switch Virtual Interface) is the default gateway for Users.
!
```

```
interface Vlan2
 description User-SVI
 ip address 10.1.2.1 255.255.255.0
!
```
!--- This SVI is the default gateway for Servers.

```
!
```
!

```
interface Vlan3
  description Server-SVI
 ip address 10.1.3.1 255.255.255.0
!
!--- This SVI is the default gateway for other L2 switches management interface.
!
interface Vlan10
 description Management-SVI
 ip address 10.1.10.1 255.255.255.0
! 
!--- This route statement allows the 3850 to send Internet traffic to the Cisco router.
ip route 0.0.0.0 0.0.0.0 10.1.1.2
```
ip forward-protocol nd ip http server ip http authentication local ip http secure-server !

```
!
!
line con 0
line vty 5 15
!
end
```
注:この例では、すべてのスイッチでVLAN Trunk Protocol(VTP)がオフに設定されています 。このスイッチは次のコマンドを使用して、VTPをoffに設定し、ユーザがグローバルコンフ ィギュレーションモードで定義した3つのVLANを作成します。

SW\_3850(config)#**vtp mode off** Setting device to VTP Off mode for VLANS. SW\_3850(config)#**vlan 2** SW\_3850(config-vlan)#**name User\_VLAN** SW\_3850(config-vlan)#**exit** SW\_3850(config)#**vlan 3** SW\_3850(config-vlan)#**name Server\_VLAN** SW\_3850(config-vlan)#**exit** SW\_3850(config)#**vlan 10** SW\_3850(config-vlan)#**name Mgmt\_VLAN** SW\_3850(config-vlan)#**exit** SW\_3850(config)#**end** Catalyst 4500-A

Switch-A#**show running-config**

Building configuration...

Current configuration : 15360 bytes ! ! Last configuration change at 01:06:17 UTC Wed Nov 16 2022 ! version 15.2 no service pad service timestamps debug datetime msec service timestamps log datetime msec no service password-encryption service internal service compress-config ! **hostname Switch-A**

#### !

no ip domain-lookup no ip dhcp snooping information option ! ! login block-for 60 attempts 3 within 60 login delay 1 login quiet-mode accesstestblock login on-failure log login on-success log **vtp mode off**

! ! spanning-tree mode pvst spanning-tree extend system-id ! ! **vlan 3 name Server-VLAN ! vlan 10 name Mgmt-VLAN** !

```
!--- Output suppressed
```
! interface GigabitEthernet1/1 shutdown ! interface GigabitEthernet1/2 shutdown ! **interface GigabitEthernet1/3 switchport mode trunk**

!

!--- Configure Server (Host-A) to be the on the access VLAN 3.

! **interface TenGigabitEthernet3/1 switchport access vlan 3 switchport mode access**

```
!
interface TenGigabitEthernet3/2
 shutdown
!
interface TenGigabitEthernet3/3
!
interface TenGigabitEthernet3/4
! 
!--- Output suppressed.
```
*!--- IP address on VLAN 10 manages this switch.*

! interface Vlan1 no ip address ! **interface Vlan10 ip address 10.1.10.2 255.255.255.0**

```
!
ip forward-protocol nd
ip http server
ip http banner
ip http authentication local
!
```
!--- Configure the default gateway so that the switch is reachable from other !--- VLANs/subnets. The gateway points to the VLAN 10 interfac the 3850.

ip default-gateway 10.1.10.1

ip forward-protocol nd ip http server ip http banner ip http authentication local

! ! line con 0 stopbits 1 line vty 0 4 logging synchronous transport input all line vty 5 15 logging synchronous transport input all ! end

### Catalyst 4500-B

#### Switch-B#**show running-config**

Building configuration... Current configuration : 6841 bytes ! ! Last configuration change at 10:44:33 UTC Tue Nov 15 2022 ! version 15.2 no service pad service timestamps debug datetime msec service timestamps log datetime msec no service password-encryption service compress-config ! **hostname Switch-B** ! boot-start-marker boot system bootflash:cat4500es8-universal.SPA.03.11.06.E.152-7.E6.bin boot-end-marker

```
!
!
vrf definition mgmtVrf
  !
 address-family ipv4
 exit-address-family
  !
 address-family ipv6
 exit-address-family
!
!
no aaa new-model
hw-module module 7 mode 1
!
!
!
!
!
!
!
!
!
vtp mode off
!
! spanning-tree mode pvst spanning-tree extend system-id !
vlan 2
name User-VLAN
!
vlan 10 name
Mgmt-VLAN
!
! interface GigabitEthernet1/1 switchport mode trunk
!
interface GigabitEthernet1/2
!
interface GigabitEthernet1/3
 shutdown
!
interface GigabitEthernet1/4
 shutdown
!
!--- Output suppressed.
!--- Configure User (Host-B) in VLAN 2.
! interface GigabitEthernet8/5 switchport access vlan 2 switchport mode access !
 !--- Configure the management IP address in VLAN 10.
! interface Vlan1 no ip address ! interface Vlan10 ip address 10.1.10.3 255.255.255.0
! 
!--- Define the default route so that the switch is reachable.
!
ip default-gateway 10.1.10.1
ip forward-protocol nd
ip http server
ip http banner
ip http authentication local 
! 
! line con 0 stopbits 1 line vty 0 4 login transport input none ! ! end
```
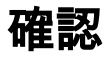

この項では、設定が正常に動作しているかどうかを確認する際に役立つ情報を紹介しています。

アウトプット インタープリタ ツールでは、特定の show コマンドがサポートされています。OIT を使用して、show コマンドの出力の分析を表示します。これはシスコの社内ツールです。

注:CLIコマンドの詳細については、『[Command Line Interface Reference Guide\(コマン](/content/en/us/td/docs/voice_ip_comm/cucm/cli_ref/11_5_1/test/CUCM_BK_CA6B8B0D_00_cucm-cli-reference-guide-115/CUCM_BK_CA6B8B0D_00_cucm-cli-reference-guide-115_chapter_0111.html) [ドラインインターフェイスリファレンスガイド\)](/content/en/us/td/docs/voice_ip_comm/cucm/cli_ref/11_5_1/test/CUCM_BK_CA6B8B0D_00_cucm-cli-reference-guide-115/CUCM_BK_CA6B8B0D_00_cucm-cli-reference-guide-115_chapter_0111.html)』を参照してください。これはシスコの内 部文書です。

注:このツールやその他の内部情報にアクセスできるのは、登録されたシスコユーザだけで す。

#### Catalyst 3850

• show vtp status

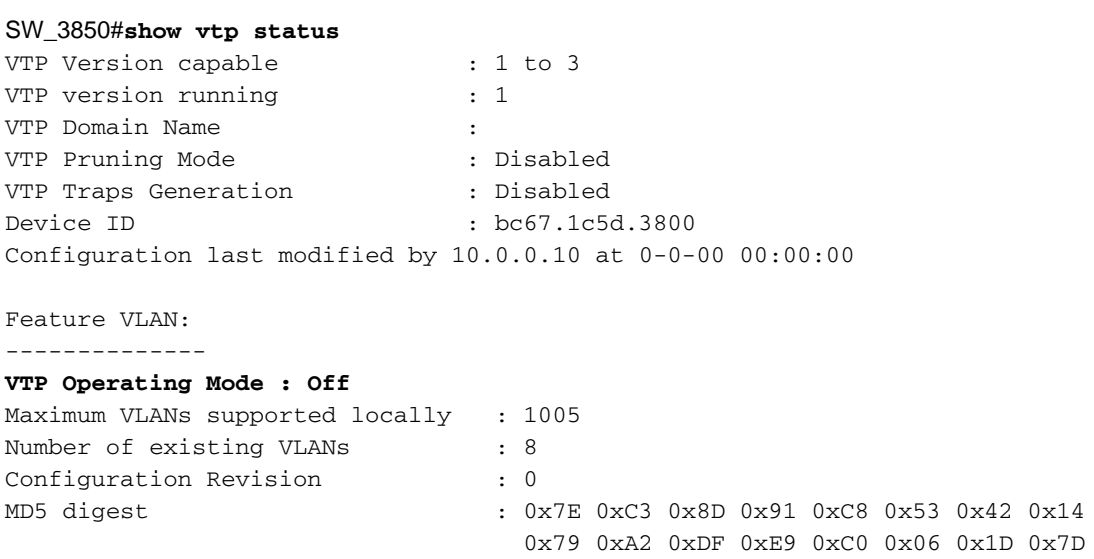

#### • show interfaces trunk

#### SW\_3850#**show interfaces trunk**

Port Mode **Encapsulation Status** Mative vlan **Gi1/0/3 on 802.1q trunking 1 Gi1/0/5 on 802.1q trunking 1**

Port Vlans allowed on trunk **Gi1/0/3 1-4094 Gi1/0/5 1-4094**

Port Vlans allowed and active in management domain **Gi1/0/3 1-3,10 Gi1/0/5 1-3,10** Port Vlans in spanning tree forwarding state and not pruned Gi1/0/3 1-3,10 Gi1/0/5 1,3,10

#### • show ip route

```
 N1 - OSPF NSSA external type 1, N2 - OSPF NSSA external type 2
 E1 - OSPF external type 1, E2 - OSPF external type 2, m - OMP
 n - NAT, Ni - NAT inside, No - NAT outside, Nd - NAT DIA
 i - IS-IS, su - IS-IS summary, L1 - IS-IS level-1, L2 - IS-IS level-2
 ia - IS-IS inter area, * - candidate default, U - per-user static route
 H - NHRP, G - NHRP registered, g - NHRP registration summary
 o - ODR, P - periodic downloaded static route, l - LISP
 a - application route
 + - replicated route, % - next hop override, p - overrides from PfR
```
Gateway of last resort is 10.100.100.2 to network 0.0.0.0

#### **S\* 0.0.0.0/0 [1/0] via 10.100.100.2**

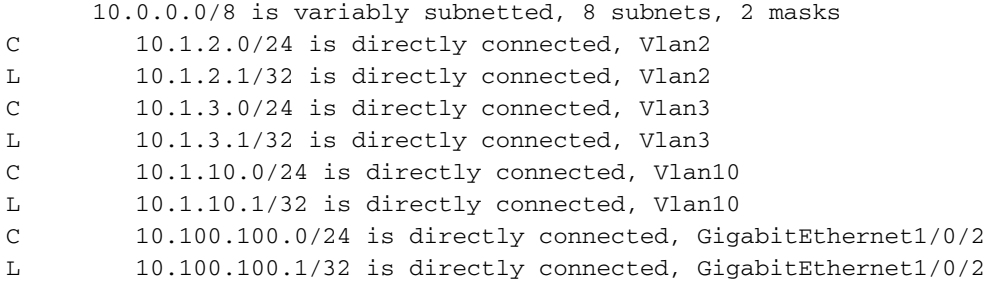

#### Catalyst 4500-A

#### • show vtp status

#### Switch-A#**show vtp status**

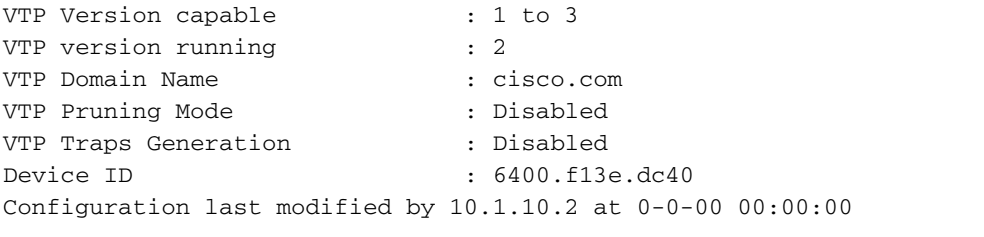

Feature VLAN: --------------

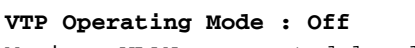

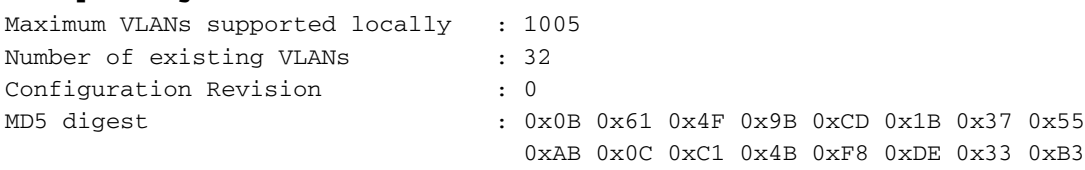

### • show interfaces trunk

#### Switch-A#**show interfaces trunk**

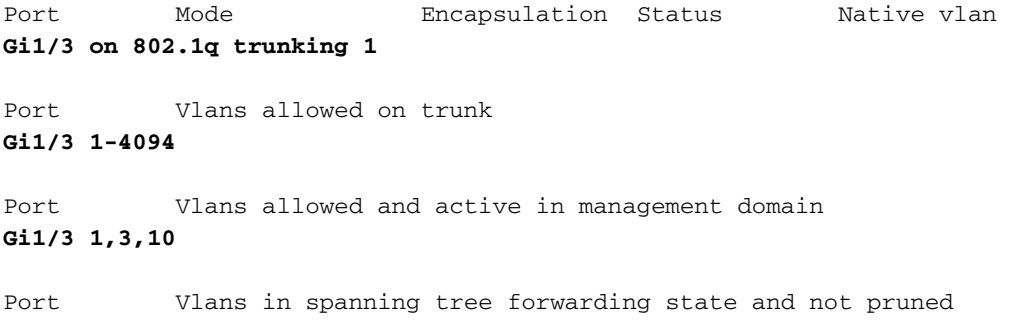

Gi1/3 1,3,10

#### Catalyst 4500-B

#### • show vtp status

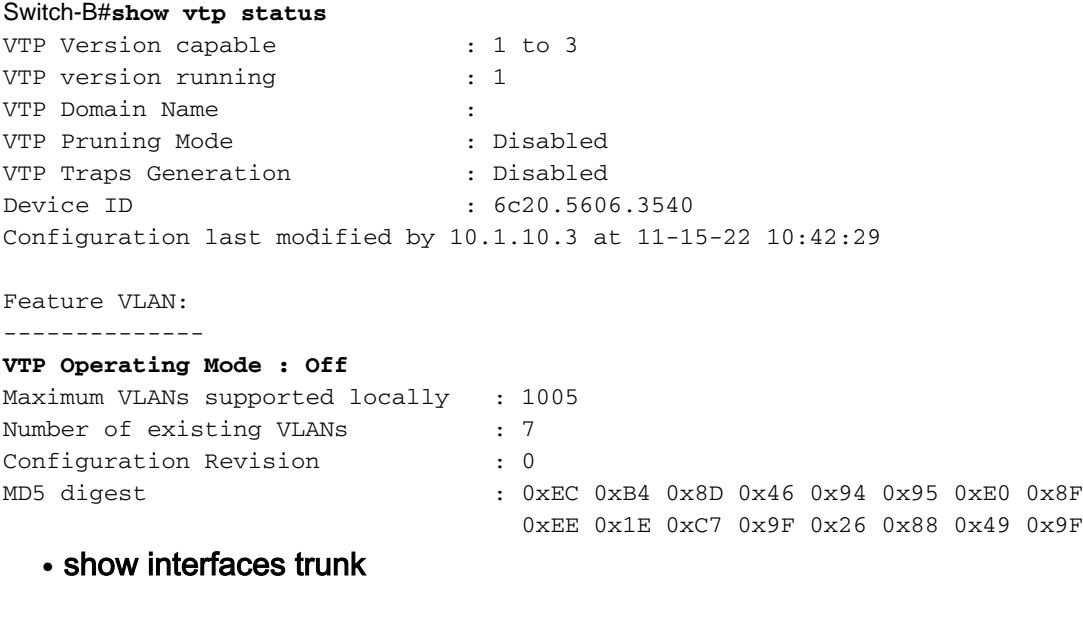

Switch-B#**show interfaces trunk**

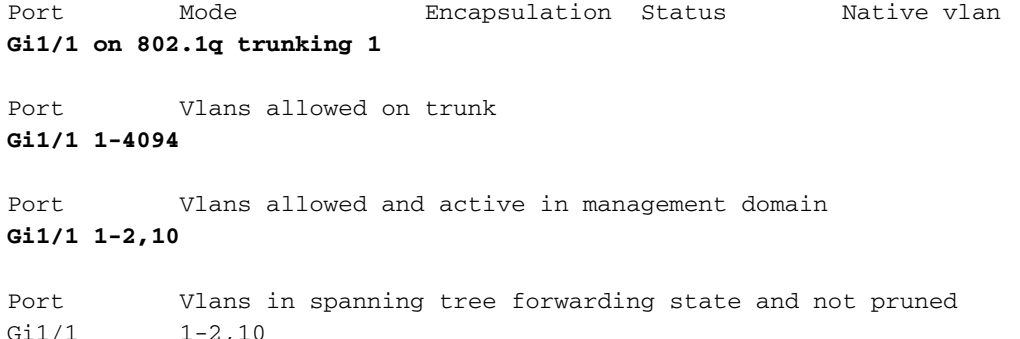

# トラブルシュート

このセクションは、設定のトラブルシューティングを行う際に参照してください。

### トラブルシューティングの手順

次の手順を使用します。

- 同一の VLAN 内のデバイスに ping できない場合は、送信元ポートと宛先ポートの VLAN 割 1. り当てをチェックして、同一の VLAN にあることを確認します。VLANの割り当てを確認す るには、Cisco IOSソフトウェアでshow interface statusコマンドを発行します。送信元と宛 先が同じスイッチにない場合は、トランクが正しく設定されていることを確認します。設定 を確認するには、show interfaces trunkコマンドを発行します。
- また、ネイティブVLANがトランクリンクのどちら側でも一致していることを確認します。 2. 送信元と宛先のデバイスでサブネット マスクが一致していることも確認します。
- 別の VLAN 上のデバイスに ping できない場合は、それぞれのデフォルト ゲートウェイに 3.ping できるかどうかを確認します。(ステップ 1 を参照)。また、デバイスのデフォルト ゲートウェイが正しい VLAN インターフェイスの IP アドレスを指していて、サブネットマ スクが一致していることを確認します。

インターネットに到達できない場合は、3850 のデフォルト ルートが正しい IP アドレスを 4. 指していて、サブネット アドレスがインターネット ゲートウェイ ルータと一致しているこ とを確認します。確認するには、show ip interface interface-idコマンドを発行します。イン ターネット ゲートウェイ ルータで、インターネットと内部ネットワークへのルートがある ことを確認します。

# 関連情報

- [CatalystスイッチでのイーサネットVLANの作成](https://www.cisco.com/c/ja_jp/support/docs/lan-switching/vlan/10023-3.html?referring_site=bodynav)
- · [シスコテクニカルサポートおよびダウンロード](https://www.cisco.com/c/ja_jp/support/index.html?referring_site=bodynav)

翻訳について

シスコは世界中のユーザにそれぞれの言語でサポート コンテンツを提供するために、機械と人に よる翻訳を組み合わせて、本ドキュメントを翻訳しています。ただし、最高度の機械翻訳であっ ても、専門家による翻訳のような正確性は確保されません。シスコは、これら翻訳の正確性につ いて法的責任を負いません。原典である英語版(リンクからアクセス可能)もあわせて参照する ことを推奨します。